#### **UNIVERSITY OF CENTRAL FLORIDA LANDSCAPE & NATURAL RESOURCES STANDARD OPERATING PROCEDURE**

#### **LNR SOP 906**

**Page: 1 of 2**

**Last Modified: 09/15/2016**

### **Subject: Maxicom Irrigation System Approved:**

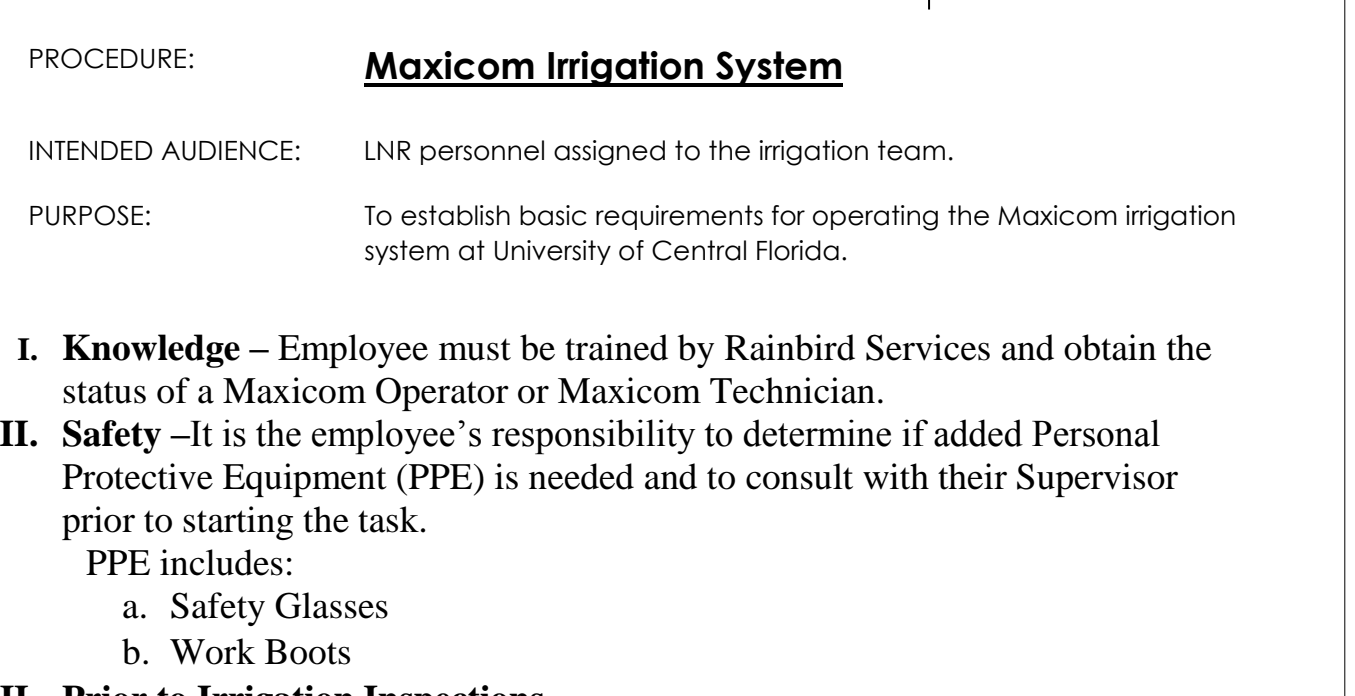

## **III. Prior to Irrigation Inspections**

a. Employee must attend the Maxicom Operator or Maxicom Technician training hosted by Rainbird Services and obtain proper certification.

**Note:** This training is offered at least once a year in the Central Florida area by Rainbird Services.

b. Employee must obtain a log in/password from the UCF IT department to access the Maxicom computer.

# **IV. Operation of the Maxicom Irrigation System Computer**

- a. Log on to the Maxicom System.
- b. Make the necessary adjustments such as schedule changes, time of operation and run times based on plant requirements, customer requests, or as directed by the Irrigation Coordinator or senior management.
- **V. Restoring Communication with the Maxicom Irrigation System Cluster Control Unit (CCU)** 
	- a. Gain access to the room at the Library where the CCUs are located.

#### **UNIVERSITY OF CENTRAL FLORIDA LANDSCAPE & NATURAL RESOURCES STANDARD OPERATING PROCEDURE**

**LNR SOP 906**

**Page: 2 of 2**

**Last Modified: 09/15/2016**

## **Subject: Maxicom Irrigation System Approved:**

**Note:** To gain access of this room contact the UCF Telecommunications department.

**Note**: CCUs should only be accessed when a communication problem is encountered between the CCU and the Maxicom computer program.

- b. Locate the CCU with the communication problem.
- c. Press the reset button on the appropriate CCU.
- d. From the Maxicom computer, test the suspected CCU to ensure the communication link has been restored.

**CAUTION:** Do not change switches or wiring to the CCUs

**without authorization from the Assistant or Associate Director of Landscape and Natural Resources.**

**Note** The wiring from the computer to the CCU is also maintained by UCF telecommunications.